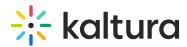

## Why, when trying to add a collaborator, the person's name is not displayed in my selection list?

Last Modified on 06/14/2021 5:05 pm IDT

The person you are trying to add as a collaborator probably did not use Kaltura in the LMS yet. A user must click on a Kaltura tool in the LMS at least once, so that their name is populated in the Kaltura list, and they may be added as a collaborator.

Copyright © 2024 Kaltura Inc. All Rights Reserved. Designated trademarks and brands are the property of their respective owners. Use of this document constitutes acceptance of the Kaltura Terms of Use and Privacy Policy.